# **Datenmanagementplan**

Erstellt durch: Silvio Dittrich Datum: 09.06.2023 Version: 1.2

### *Administrative Angaben*

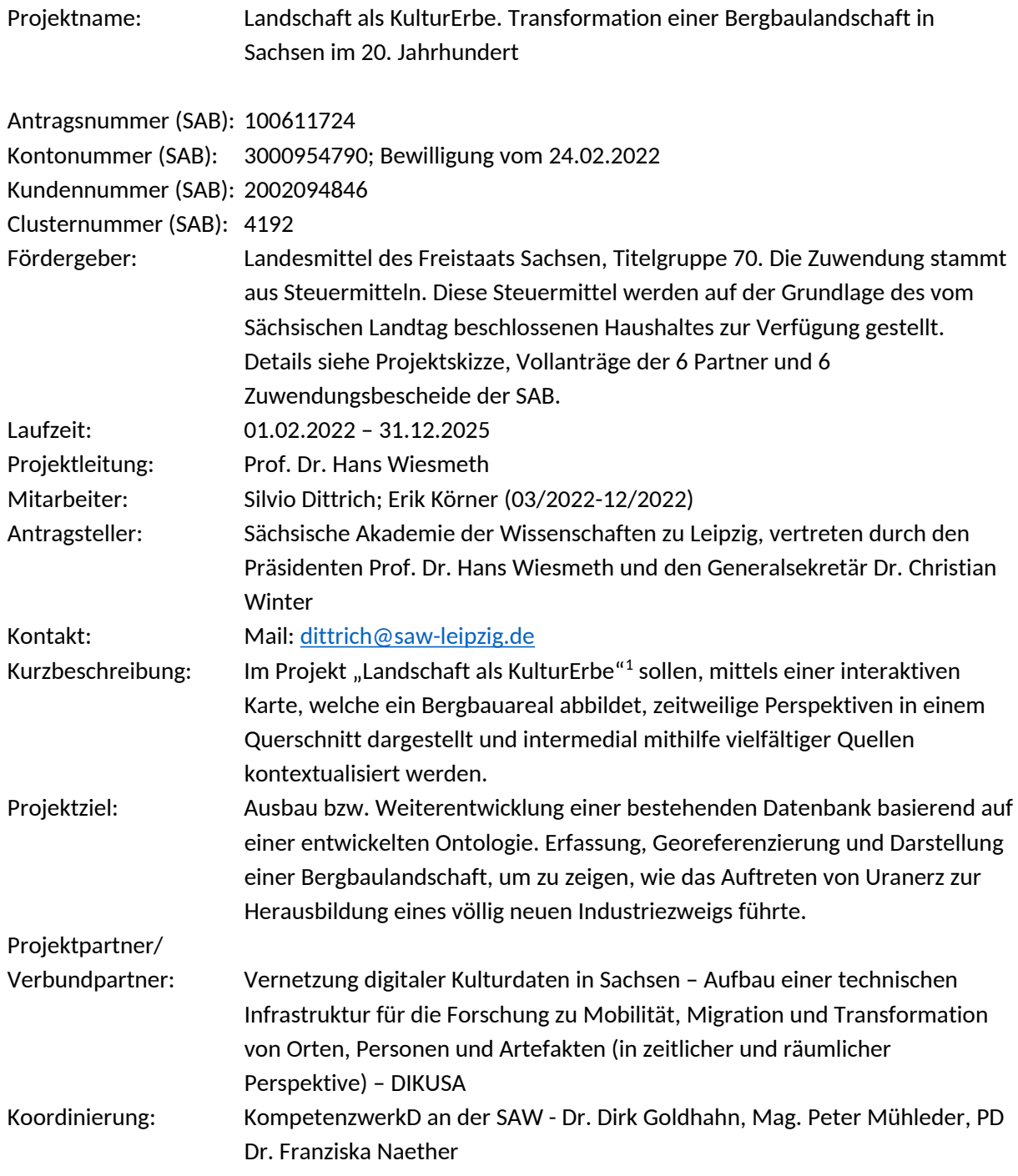

<sup>1</sup> <https://www.saw-leipzig.de/de/projekte/landschaft-als-kulturerbe>

Kurzbeschreibung des Gesamtvorhabens (DIKUSA):

Im Forschungsalltag stellt die niedrigschwellige digitale Wissenserfassung und -integration die außeruniversitären geisteswissenschaftlichen Forschungseinrichtungen Sachsens vor unterschiedlich große Herausforderungen. Ziel dieses Verbundvorhabens ist es, eine entsprechende technische Infrastruktur zu entwickeln und die Kompetenz der Häuser für die digitale Aufnahme von Archivmaterial und Objektdaten, deren Verlinkung, Visualisierungen sowie den Abgleich mit Normdatensätzen zu ermöglichen. Dafür wird zusammen mit dem KompetenzwerkD und der SLUB eine technische Basis bestehend aus mehreren Komponenten erstellt: eine zentrale Wissensbasis mit Referenzierungs- und Reconciliation-Diensten als Datenhub, eine "Toolbox" mit nachnutzbaren Softwarekomponenten für die Datenarbeit und Dienste für die Visualisierung auf historischem Kartenmaterial. Dies ermöglicht zugleich eine attraktive Außendarstellung der Teilprojekte. Die technische Infrastruktur wird im Rahmen von sechs Teilprojekten aus dem Bereich der Geisteswissenschaften und der Digital Humanities entwickelt, die Kulturdaten über Orte, Personen und Artefakte in der zeitlichen Perspektive seit dem Mittelalter bis zur Gegenwart in spezifischen Fragestellungen in den Blick nehmen.

### Erster Pressebericht: <https://www.saw-leipzig.de/de/aktuelles/neues-verbundprojekt>

### Kurzbeschreibung des Teilprojekts:

Der Uranerzbergbau in der DDR und die anschließende Sanierung der Hinterlassenschaften sind untrennbar mit dem Unternehmen "Wismut" verbunden. Die Förderung von Uranerz in den DDR-Abbaugebieten nahm Einfluss auf Landschaften, Industrien und Lebenswelten der Menschen dieser Region. Die seit 1990 andauernde Sanierung zeigt, dass die Spuren der "Wismut" bis in die Gegenwart für Umwelt und Mensch in der Region prägend sind.

In diesem Teilprojekt soll der Wandel einer Bergbaulandschaft in Sachsen anhand von Landschaftsinformationen, sprich zeitweiligen Perspektiven aus der Vergangenheit, Gegenwart und Zukunft, interaktiv dargestellt werden, um so ein besseres Verständnis für die Entwicklung des jeweiligen Landschaftsausschnitts, die damit verbunden Wirkprozesse, sowie die Herausforderungen der Gegenwart und Zukunft zu erzeugen. Konkret werden verschiedene Perspektiven auf eine ehemalige Bergbaulandschaft der SAG/SDAG Wismut in einer interaktiven Karte sichtbar gemacht. Die Perspektiven werden in diesem Rahmen intermedial mithilfe von Dokumenten, Archivmaterial und Zeitzeugeninterviews bzw. Tagebüchern aufgearbeitet.

Grundlage dieser Aufarbeitung von Landschaftsgebieten als Kulturerbe sind die Erfahrungen, die in den Projekten "Landeskunde Digital" bzw. "Landschaften in Deutschland" gemeinsam mit dem Leibniz-Institut für Länderkunde (IfL) gesammelt wurden. Unter Einbeziehung dieser Erkenntnisse wird eine Ontologie für Bergbaulandschaften entwickelt, die es ermöglicht, die unterschiedlichen Landschaftsdaten in einer Wissensbasis zu sammeln.

### *Beschreibung der Daten und Metadaten*

- 1. existierende Daten
	- $\triangleright$  Das Projekt nutzt bzw. baut auf bereits bestehenden Daten, welche im Projekt ["Wismut-](https://wismut.saw-leipzig.de/home)[Erbe-Forschung"](https://wismut.saw-leipzig.de/home) erhoben wurden, auf. Im Projekt wurden Quellen zur "Wismut" strukturiert aufgearbeitet, indem der bisherige Forschungsstand sowie Art, Umfang und Zugänglichkeit von Materialien, insbesondere in Archiven, Sammlungen und Vereinen, dokumentiert wurde. Es wurden 117 schriftliche Quellen im Format pdf, 2200 Bilderdaten als jpeg oder tiff,

Audiodaten als mp3, 49 Videodaten als mp4 und Objekte (Kunstwerke, z. B. Plastiken) erfasst. Insgesamt 9700 Datensätze. Für die Datenerhebung wurde eine neue Datenbank, ein Plone 5 basiertes Content-Management-System entwickelt. Die erhobenen Datensätze sind miteinander verknüpft bzw. stehen in Relation zueinander. Jedes Objekt hat dabei verschiedene Attribute oder Eigenschaften. Die Datenstruktur ist so flexibel wie möglich angelegt. Man kann Datensätze erweitern, sowie an- und abkoppeln. Die erhobenen Daten entsprechen den Grundsätzen von FAIR-Data.

- Eigentümer: Sächsische Akademie der Wissenschaften zu Leipzig
- Urheber der Daten: Silvio Dittrich; Lisa Ellmers; Stefanie Stolle
- $\triangleright$  Rahmenbedingungen/Lizenzen:

Die virtuelle Forschungsumgebung "Wismut-Erbe" steht für Bildungs-, Forschungs- und Lehrzwecke im Internet zur Verfügung. Bei der Nutzung der Daten hat der/die Nutzer/in stets darauf zu achten, dass die Urheber- und Nutzungsrechte gewahrt werden. Daher sind alle in der Forschungsumgebung verfügbaren Digitalisate (v. a. die Zeitzeugen-Interviews in der Mediathek sowie einzelne Bestände) mit einzelnen Creative-Commons Lizenzen ausgestattet, die über die entsprechenden Nutzungsbedingungen informieren.

### 2. Datenerfassung/Erstellung neuer Daten

 Alle allgemeinen Projektdaten (z. B. Anträge, Projektbeschreibungen, Projektbesprechungen, Protokolle etc.) werden in der Cloud der SAW als Textdaten im Format docx, xlsx oder pdf gespeichert.

Die Forschungsdaten werden in verschiedenen Archiven recherchiert und online Vorort über das Content-Management-System Plone 5.0 erfasst. Die Software wurde anhand des Datenmodells speziell für das Projekt angepasst. Erhoben werden Textdaten im Format pdf, Bilddaten im Format jpeg oder tiff, Audiodaten im Format mp3, Videodaten im Format mp4 und GIS-Daten im Format xml/json/geotiff. Bis Projektende werden etwa 5000 neue Datensätze angelegt. Bereits vorhandene Datensätze werden ggf. mit neuen Informationen ergänzt und erweitert. Die Datenbank besteht z. Z. aus zehn "Containern" (Personen, Bestände, Ereignisse, Institutionen, Orte, Projekte, Publikationen, (sonstige) Quellen, Essays und Artefakte) die miteinander in Relation gebracht werden.<sup>2</sup> Findet man in einem Archiv z. B. ein Foto zu einer Schachtanlage, sucht man in der Datenbank nach dieser. Ist die Schachtanlage bereits als Institution angelegt, kann man das Foto als Quelle anlegen und es mit dem Schacht in Relation setzen. Wenn es die Schachtanlage noch nicht in der Datenbank gibt, muss man sie als neue Institution erfassen. Das Objekt "Orte" hat die Attribute: Titel, Beschreibung, Identifier, Typ des Ortes, Vorgänger, Jahr der Gründung und Jahr der Auflösung. Die geographische Verortung wird mittels eines "Geofacts" gesondert hinzugefügt. Man kann den Ort als Punkt, Linie oder Polygone auf einer Karte abbilden. Des Weiteren werden mit dem Geoinformationssystem QGis (Version 3.22) weitere Geodaten (Mapping und Transformation von Luftbildern und historischen Karten mittels Stützpunkten auf einem Referenzkoordinatensystem) erfasst und später in die Datenbank exportiert.

- Wem gehören die Daten und welche Nutzungsbedingungen sind vorgesehen? Open Data, wenn möglich – ansonsten so frei wie erlaubt

 $2$  Eine genaue Beschreibung befindet sich im Anhang: Beschreibung von Datenmodell: Containern und Metadaten

- Sind das Urheberrecht, das Recht an fremdem geistigem Eigentum sowie das Patentrecht geklärt?

> Bei allen Daten, die öffentlich zugänglich sind, sind das Urheberrecht, das Recht an fremdem geistigem Eigentum sowie das Patentrecht geklärt.

- Werden ethisch, kommerziell oder in anderer Weise sensible Daten generiert? Wenn ja: Wie werden diese Daten geschützt?

Ja, Passwort-geschützter Zugang.

- Sind die generierten Daten konform mit den Datenschutzrichtlinien? Die generierten Daten sind mit den Datenschutzrichtlinien weitgehend konform, könnten aber noch durch ein einheitliches Datenschutzkonzept optimiert werden.
- Wenn ja: Welche Vorkehrungen zur Erfüllung der Anforderungen des Datenschutzes werden unternommen?

Alle Zeitzeugen haben eine Einwilligung in die Verarbeitung ihrer personenbezogenen Daten unterschrieben.

- Wie wird die Verknüpfung der existierenden Daten mit den neu generierten Daten realisiert? Über das Content-Management-System Plone
- Wird durch das gewählte Format und die gewählte Software der existierenden & neu generierten Daten ein längerfristiger Zugang (ca. 10 Jahre) gewährleistet (mit Begründung)?

Ja. Es wird ein Mature System genutzt, welches auch andere Institutionen verwenden. An der SAW wird es in verschiedenen Projekten eingesetzt. Know-How existiert und bleibt erhalten.

Wie ist das Datenmodell aufgebaut (zentrale Kategorien usw.)?

Anhang: *[Beschreibung von Datenmodell: Containern und Metadaten](#page-6-0)*

- $\triangleright$  Welche Vokabulare werden einbezogen?
	- Anhang: *[Beschreibung von Taxonomien/Vokabularen](#page-15-0)*
- Welche Normdatensätze werden referenziert?

GND, VIAF, Wikidata, HOV, Geonames, Getty

Liegen beschreibende formale Schemata vor? Ja

# *Ethische und rechtliche Aspekte*

- $\triangleright$  Sind ethische und rechtliche Aspekte in Bezug auf verwendete Datenquellen zu beachten? Ja. Die Datenbank enthält sensible Daten, wie z. B. Gesundheitsdaten, welche den Krankheitsverlauf einer Person widerspiegeln können. Daten werden nur auf Anfrage freigegeben.
- $\triangleright$  Sind ethische und rechtliche Aspekte in Bezug auf neu erstellte Datensätze zu beachten? Bei Personendaten, im speziellen bei Gesundheitsdaten müssen ethische und rechtliche Aspekte beachtet werden. Des Weiteren sind bei Bildern, bzw. Kunstwerken Aspekte des Urheberrechts zu beachten.
- $\triangleright$  Schlagworte u. a.: Datenschutz, Persönlichkeitsrechte, Copyright, Vereinbarungen - Kooperationsvereinbarung mit Sächsische Landesbibliothek – Staats- und Universitätsbibliothek Dresden

- Übergreifenden Rahmenvertrag des KompetenzwerkD

- Im Rahmen des Projektes soll eine Kooperationsvereinbarung mit der Wismut GmbH geschlossen werden

# *Speicherung, Archivierung und Sicherung der Daten (und Metadaten)*

 Die Speicherung und das Backup der Datenbank werden während der Projektlaufzeit durch den Referenten für Digital Humanities (Uwe Kretschmer) in Kooperation mit dem Projektteam sichergestellt. Hierzu wird die Infrastruktur der Sächsischen Akademie der Wissenschaften zu Leipzig genutzt. Die Forschungsdaten werden auf einem eigenen Server gespeichert. Zugriff haben allein autorisierte Mitarbeiterinnen und Mitarbeiter. Ein Backup der Daten erfolgt einmal täglich. Zusätzlich befinden sich weitere Forschungsdaten in der Projekt-Cloud der SAW.

Alle relevanten Forschungsdaten werden entweder in der Projekt-Cloud der SAW (Anträge, Projektbeschreibungen, Projektbesprechungen, Vorträge, Digitalisate, Protokolle usw.) oder direkt in der Forschungsdatenbank gespeichert. Da die Forschungsdatenbank theoretisch jederzeit zugänglich ist, entstehen im täglichen Arbeitsablauf zu gut wie keine sekundären Mitschriften/Blätter.

- typische Abläufe im Rahmen der Arbeit mit den verschiedenen Daten
	- Die Datenaufnahme erfolgt über einen Arbeitslaptop. Auf diesem werden verschiedene Forschungsdaten auch zwischengespeichert, bis zur endgültigen Speicherung in der Cloud. Es wird die Server-Infrastruktur der Sächsischen Akademie der Wissenschaften zu Leipzig genutzt, Speicherung/Backups usw. erfolgen über Cloud-Dienste.
- $\triangleright$  Speicherung und Sicherung der Daten beschreiben Informationen werden noch ergänzt
	- Wo werden die Daten gespeichert?
	- Werden die Daten vor unberechtigtem Zugriff geschützt?
	- Wie lange werden die gespeichert? Wann werden sie ggf. gelöscht?
	- Wann, wo, wie und durch wen werden Daten gesichert/gebackupt? Automatisch oder manuell?
- $\triangleright$  Archivierung
	- Welche Pläne liegen für die Datenarchivierung bzgl. Archivierungsort, Dauer, Verantwortlichkeiten, Auswahl & Löschung von Daten vor? Für die Datenarchivierung soll der Datensatz mit Metadaten versehen als csv-Datei exportiert werden und an den Publikationsservice "RADAR4Culture" des FIZ Karlsruhe – Leibniz-Institut für Informationsinfrastruktur übergeben werden. Dadurch soll die langfristige Verfügbarkeit der veröffentlichten Datensätze gemäß den FAIR-Kriterien gewährleistet werden.

# *Datenverfügbarkeit und Dokumentation*

- Die Bereitstellung der Daten beschreiben
	- Welche Daten werden wie, wo und durch wen zugänglich gemacht? Das Projekt hat ein Web-Portal(<https://wismut.saw-leipzig.de/home>) als zentralen Punkt für alle veröffentlichten Daten. Das Web-Portal soll Wissenschaftler/innen und Öffentlichkeit gleichermaßen Zugang zur Forschung am Gegenstand Wismut ermöglichen. Das Ziel des Forschungsportals ist die Darstellung und Recherchierbarkeit der im Projekt erhobenen Datensätze zu Archivbeständen, verknüpften Personen-, Orts- und Ereignisdaten sowie des Stands der Forschung zum Wismut-Erbe. Die Zeitzeugen-Interviews werden sowohl als Video-Dateien als auch in Form von Transkripten präsentiert und sind miteinander verknüpft. Neben der

Recherche von Archiv-, Literatur- und Interviewdaten stehen jedem Nutzer auch Informationen zur Kunstsammlung der Wismut zur Verfügung.

Des Weiteren wird angestrebt, einen Datenaustausch mit den weiteren Teilprojekten zu ermöglichen, sodass der Nutzer auch über andere Portale einen Teil der Daten abrufen kann.

- Welche Zugriffsmöglichkeiten (Suche, Browsing, Download, ...) folgen daraus für Nutzer?

Das Web-Portal bietet eine detaillierte Suche z. B. nach Schlagworten oder einzelnen Personen, Orten, Kunstwerken oder Interviews. Die vorhandenen Interviews können über das Web-Portal direkt abgespielt und angesehen werden. Ein weiterer Zugriffspunkt ist die interaktive Karte, die mittels raumbezogener Daten den Wandel und die Transformation von Landschaft zeigt. Der Download von Digitalisaten ist gangbar. Falls möglich wird versucht, direkt auf ein Digitalisat der bestandshaltenden Institution zu verweisen.

- Wird entstandener Quellcode zugänglich gemacht? Ja, wird unter freier Lizenz veröffentlicht
- Wird es Zugriffsbeschränkungen geben? Der Zugriff auf die Daten ist beschränkt. Der Nutzer kann nur freigegebene Daten sehen. Dadurch soll sichergestellt werden, dass keine unkontrollierten Daten veröffentlicht werden, um die "gute" wissenschaftliche Praxis zu gewährleisten.
- Die Dokumentation der Daten beschreiben
	- Wie erfolgt die nötige Dokumentation, um eine Nachnutzung zu ermöglichen? Dokumentation der Daten erfolgt im Datenmanagementplan; Dokumentation des
	- Quellcodes folgt im Rahmen der Veröffentlichung
	- Wer dokumentiert? Die Dokumentation erfolgt über die Projektmitarbeiter.

# *Verantwortlichkeiten/Organisatorisches*

- Wer ist für welche Aspekte des FDM zuständig?
- Wer ist Ansprechpartner? Silvio Dittrich (dittrich@saw-leipzig.de) DIKUSA allgemein: Dr. Dirk Goldhahn (goldhahn@saw-leipzig.de), KompetenzwerkD
- Gibt es externe/interne Auflagen das FDM betreffend (Förderer, Institut, ...)? Nein

# *Kostenfragen*

- $\triangleright$  Übersicht über entstehende Kosten geben
	- Welche personellen und materiellen Ressourcen sind zur Erreichung der (FDM-)Ziele notwendig?
		- Das Erreichen der Ziele stellen die Projektmitarbeiter sicher.
		- Die Speicherung und Sicherung der Daten erfolgt durch die SAW.
	- Wie sind diese Ressourcen finanziert?
		- Landesmittel des Freistaats Sachsen

### <span id="page-6-0"></span>*Beschreibung von Datenmodell: Containern und Metadaten*

# *Bestände*

Jeder Bestand kann auch einen "Unter-Bestand" haben. Des Weiteren können jedem Bestand auch verschiedene Quellen (Akte, Brief, Urkunde usw.) zugeordnet werden. Diese Unterordnung entsteht, wenn man im Datenblatt eines Bestandes auf *Hinzufügen > Akte, Andere Quelle etc.* geht.

**Titel**

Bezeichnung des Bestandes.

**Beschreibung** 

Im Feld "Beschreibung" kann man einen kurzen "Enthält" vermerk machen. Es gibt ein zweites Feld/Reiter "Beschreibungen", welches formatierbar ist und man Links einfügen kann. In diesem Feld ist ein ausführlicher Text möglich.

**Umfang**

Umfang des Bestandes.

- **Lokale Bestandsbezeichnung** Bestandsbezeichnung, welche die Bestandshaltende Institution verwendet.
- **Lokale Signatur**

Signatur, welche die Bestandshaltende Institution verwendet.

**Zugänglichkeit**

Die Zugänglichkeit ist aus einer Liste auswählbar. Die Liste kann beliebig erweitert/geändert werden unter Konfiguration > Taxonomien > Zugänglichkeiten > Taxonomische Daten editieren.

**Bestandshaltende Institution**

Name der Bestandshaltenden Institution. Auswahl erfolgt über den "Container" Institutionen. Ist die Institution noch nicht erfasst, muss sie – wie oben beschrieben – angelegt werden.

**Externe URL**

Ist der Bestand bereits digital verfügbar, kann man hier die entsprechende URL eintragen.

**Datum**

Jahr bzw. Zeitraum, welchen der Bestand umfasst. Das Datum wird im EDTF-Format erfasst.

**Verknüpfungen**

Über den Reiter "Verknüpfungen" können alle im Bestand erwähnten Quellen, Personen, Institutionen, Bestände, Orte, Ereignisse und Projekte eingetragen werden.

**Urheber**

Im Reiter "Urheber" werden Informationen zum Datenurheber erfasst.

# *Institutionen*

Bei jeder Institution kann man einen Geo-Fakt und/oder eine Abmessung hinzufügen. Um Geodaten zu erfassen, muss man im Datenblatt einer Institution auf Hinzufügen > Geo-Fakt klicken. Im Feld "Koordinaten" trägt man die Geodaten im WKT-Format ein. Zusätzlich kann man noch ein Datum (Gründung/Auflösung der Institution) im EDTF-Format eintragen, welches für die Kartendarstellung relevant ist und einen Quellenverweis.

**Titel**

Die Institutionen werden unter ihrem offiziellen Namen, wie er im Impressum o. ä. aufgeführt wird bzw. im Vereinsregister eingetragen ist, eingepflegt.

# **Beschreibung**

Im Feld "Beschreibung" kann man eine kurze Erläuterung zur Institution machen. Dieses Feld ist bislang meist freigelassen worden, da der Titel zusammen mit der deutschen Übersetzung bei "Alternative Namen" ausreicht. Es gibt ein zweites Feld/Reiter "Beschreibungen", welches formatierbar ist und man Links einfügen kann. In diesem Feld ist ein ausführlicher Text möglich.

**Typ**

Für die Institutionen existiert eine Typologie, die es ermöglicht, den Typ der Institution anhand einer Liste auszuwählen. Diese Liste ist unter *Konfiguration > Taxonomien > Organizational Unit Types > Taxonomische Daten* erweiterbar und bearbeitbar.

**Ort/Adresse**

Für die Verortung auf der Karte im Frontend ist die Eintragung eines Ortes notwendig. An dieser Stelle steht momentan meistens der Ort (d. h. die Stadt) und nur in Einzelfällen (z. B. Sächsische Akademie der Wissenschaften zu Leipzig) eine Adresse. Wenn eine Adresse angegeben werden soll, ist die Eintragung der Stadt hinfällig.

**Vorgänger**

Die Institutionen haben sich im Laufe ihrer Entwicklung häufig umbenannt oder wurden anderen Dachinstitutionen zugeschlagen. Für jede Veränderung ist ein eigener Datensatz anzulegen. Vom späteren Namen ist dann immer an dieser Stelle der Link auf den unmittelbaren Vorgänger der Institution möglich.

# **Gründung/Auflösung**

Zur zeitlichen Einordnung werden hier – sofern bekannt – die Eckdaten (Jahreszahlen) für den Zeitraum notiert, in dem die Institution unter diesem Namen Bestand hatte.

# **Alternative Namen**

In diesem Feld werden alternative Schreibweisen, Übersetzungen notiert. Diese werden untereinander ohne Kommatrennung aufgeschrieben.

# **GND-ID**

Für die meisten Institutionen existiert ein Identifier der GND, der unter [https://www.dnb.de/DE/Home/home\\_node.html](https://www.dnb.de/DE/Home/home_node.html) (*> Alle Normdaten > Organisationen*) abgerufen werden kann.

# **Website**

Für aktuelle Institutionen sollte hier die Website eingetragen werden.

**Urheber**

Im Reiter "Urheber" werden Informationen zum Datenurheber erfasst.

### *Orte*

Jedem Ort können auch mehrere untergeordnete Orte zugeordnet werden. So sind Ortsteile, Stadtteile, Adressen etc. immer einer Stadt zugeordnet. Diese Unterordnung entsteht, wenn man im Datenblatt eines Ortes auf *Hinzufügen > Ort* geht. Alternativ können angelegte Orte später auch durch die Anzeige "Inhalte" hin zu einem Ort verschoben werden.

**Titel**

Die Orte sind oftmals Städte, können aber auch Stadtteile oder Adressen darstellen. Wenn eine Adresse eingepflegt wird, dann ist diese nach dieser Norm im Titel zu beschreiben: Straße Hausnummer, Postleitzahl Ort (also z. B.: Karl-Tauchnitz-Str. 1, 04107 Leipzig)

# **Beschreibung**

In der Beschreibung können kurze Hinweise eingetragen werden, die zur ersten Orientierung dienen, z. B. "Stadt in Sachsen". Hier sollten weder die Stadtgeschichte noch die Sehenswürdigkeiten aufgeführt werden.

# **Identifier**

Geonames-ID

Die weltweit gebräuchlichste Identifikationsnummer für Geografika von Geonames entstammt der Seite <https://www.geonames.org> und taucht in der URL auf. Oftmals werden für einen Suchbegriff mehrere Orte angezeigt, und bevorzugt wurden die Orte ausgewählt, die als "populated place" oder "seat of administration" o.ä. kategorisiert waren.

HOV-ID

Sächsische Ortschaften erhalten einen zusätzlichen Identifier: den Code des Historischen Ortsverzeichnisses von Sachsen, das vom Institut für Sächsische Geschichte und Volkskunde e.V. erarbeitet wurde. Der Code ist unter <https://hov.isgv.de> abrufbar.

GND-ID

Die GND-Nummer gilt in Deutschland als Standard-Identifiert und ist unter <https://www.dnb.de/> auffindbar, wenn der Ortsname gesucht und dann unter Alle Normdaten > Geografika nachgesehen wird.

Getty-ID

Einzelne Datenbanken (z.B. DARIAH) arbeiten mit dem Identifier des Thesaurus des J. Paul Getty Trust (Getty Thesaurus of Geographic Names, TGN), der sowohl aktuelle als auch historische Bezeichnungen in verschiedenen Sprachen hierarchisch abbildet. Die Nummer findet sich hier: <http://www.getty.edu/research/tools/vocabularies/tgn/index.html>

# **Alternative Namen**

Da Orte bisweilen ihren Namen geändert haben, finden sich hier frühere Bezeichnungen bzw. Übersetzungen in andere Sprachen sowie Schreibvarianten. Wenn eine Adresse eingegeben wurde, könnte hier die historische Adresse, also etwa früher anders benannte Straßennamen stehen. Die alternativen Namen werden untereinander aufgelistet und nicht durch Komma getrennt.

# **Typ des Ortes**

Über eine Liste (erweiterbare Taxonomie) kann man eine Klassifizierung des Ortes vornehmen, z. B. Stadt oder Gemeinde.

**Vorgänger**

z. B. wenn durch einen Zusammenschluss von Orten, ein neuer (Verwaltungs-)Ort entsteht.

**Jahr der Gründung**

Jahreszahl – wann wurde der Ort gegründet bzw. das erste Mal nachgewiesen.

**Jahr der Auflösung**

Jahreszahl – Jahr der Ortsauflösung oder Wüstung.

**Geo-Fakt**

Um die Geodaten eines Ortes zu erfassen, muss man im Datenblatt eines Ortes auf Hinzufügen > Geo-Fakt klicken. Im Feld "Koordinaten" trägt man die Geodaten im WKT-Format ein. Zusätzlich kann man noch ein Datum (Gründung/Auflösung des Ortes) im EDTF-Format eintragen, welches für die Kartendarstellung relevant ist und einen Quellenverweis.

# *Personen*

Bei der Anlage eines Personendatensatzes sind erster und zweiter Vorname in die entsprechenden Felder "Vorname" und "weitere Vornamen" einzutragen. Wenn mehr als zwei Vornamen existieren, wird nur der zweite angegeben, und der komplette Name dann unter "Alternative Namen" erwähnt. Die "Alternativen Namen" sind ohne Trennungszeichen untereinander zu schreiben.

**Identifier** 

Die GND-Identifier wird von der DNB-Homepage eingetragen: [https://www.dnb.de/DE/Home/home\\_node.html](https://www.dnb.de/DE/Home/home_node.html) (*> AlleNormdaten > Personen*) Unter "Link zu diesem Datensatz" findet sich dann am Ende des angegebenen Links die GND-ID. Die Identifier von VIAF und Wikidata sind auf der Wikipediaseite<https://www.wikipedia.de/> bzw. Wikidata-Seite<https://www.wikidata.org> zu finden.

**Portrait**

Es kann noch ein Portrait als Bilddatei im Format jpeg oder tiff, das zuvor als Quelle angelegt wurde, ausgewählt werden. Wenn Wikidata ein Portrait hinterlegt, wird es automatisch generiert, sofern die Wikidata-ID vergeben ist.

**Kommentar**

Hinsichtlich dieser Basisinformationen besteht die Möglichkeit der Kommentierung.

**Facts**

Allen Facts können Belege angehängt werden, so dass jede einzelne Information nachprüfbar ist. Dieses Feld namens "Quelle" befindet sich stets am unteren Ende jedes einzelnen Facts im Bearbeitungsmodus. Die Auswahl einer zuvor angelegten Quelle oder Publikation ermöglicht es, dass im Frontend später ein Fakten-Netzwerk zeigt, wie viele Informationen aus einer Quelle entstammen.

*Basisdaten*

Geburtsdatum und Sterbedatum werden nach *EDTF*-Norm eingetragen. Geburtsort und Sterbeort werden aus der Ortsdatenbank ausgewählt, sind also vorher anzulegen. Ein Feld zum Geschlecht existiert noch nicht.

**Grabstelle**

Die Friedhöfe sind jeweils als Orte angelegt und den jeweiligen Städten bzw. Ortschaften untergeordnet. Somit muss, sofern der Friedhof noch nicht angelegt ist, dieser erst in der jeweiligen Stadt/Ortschaft angelegt werden und kann danach hier aus der Ortsdatenbank ausgewählt werden. Sie erscheinen auf der Personenseite als "Friedhofsname, Ort". Die Friedhöfe sind unter ihrem offiziellen Namen angelegt. Wenn der Tag der Beerdigung bekannt ist, kann er in das Datumsfeld nach *EDTF*-Norm eingetragen werden.

**Nationalität**

Die Nationalität ist aus einer Liste auswählbar. Die Liste kann beliebig erweitert/geändert werden unter *Konfiguration > Taxonomien > Nationalities > Taxonomische Daten* editieren. Wenn sich im Laufe des Lebens eine neue/weitere Nationalität angenommen wurde, ist jeweils die Jahresangabe bzw. der Zeitraum nach *EDTF*-Norm anzugeben.

# **Religion**

Die Religions- und Konfessionszugehörigkeit ist aus einer Liste auswählbar. Die Liste kann beliebig erweitert/geändert werden unter *Konfiguration > Taxonomien > Religions > Taxonomische Daten* editieren. Wenn sich im Laufe des Lebens ein Konfessionswechsel stattfand, ist jeweils die Jahresangabe bzw. der Zeitraum nach *EDTF*-Norm anzugeben.

**Beziehung** 

Die Beziehungen der Person zu anderen Personen wird so eingetragen, dass für jede Beziehung einzeln ein eigener Eintrag notwendig ist. Aus einer Auswahlliste ist die Art der Beziehung zu

wählen. Diese Liste ist unter *Konfiguration > Taxonomien > Relationship types > Taxonomische Daten* erweiterbar und bearbeitbar. Danach wird die betreffende, zuvor angelegte Person eingetragen und – wenn es sich um einen abgeschlossenen Zeitraum handelt – dieser nach *EDTF*-Norm angegeben. In der Beziehungs-Taxonomie existieren bestimmte Gegenseitigkeiten, d.h. es empfiehlt sich, die Beziehung bei beiden Personen einzutragen:

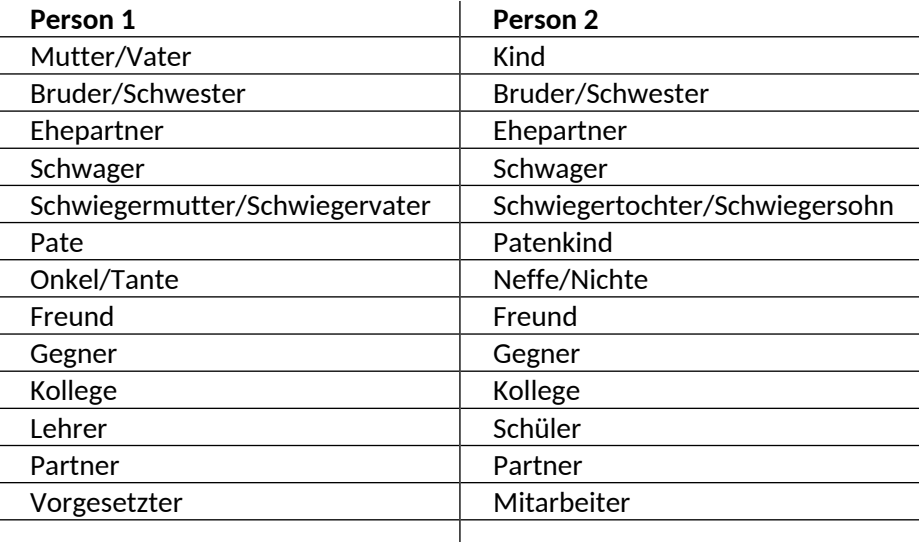

Keine Gegenseitigkeit existiert im Fall der Gutachter.

# **Ausbildung**

Dieser Fact erfasst Informationen zur akademischen Ausbildung (Ausbildung, Studium, Postdoc-Phase, Promotion und Habilitation). Die entsprechende Stufe wird aus einer Liste ausgewählt. Diese Liste ist unter *Konfiguration > Taxonomien > Education types > Taxonomische Daten* erweiterbar und bearbeitbar. Die Institution, an der die Ausbildung genossen wird, wird aus der Institutionen-Datenbank ausgewählt. Des Weiteren ist das Fach aus einer weiteren Liste zu wählen. Hier ist eine Mehrfachauswahl möglich. Auch diese Liste ist bei *Konfiguration > Taxonomien > Education fields > Taxonomische Daten* erweiterbar und bearbeitbar. Der Zeitraum der Ausbildung wird nach EDTF-Norm eingetragen. Parallele Ausbildungen, z.B. an zwei Universitäten, werden jeweils einzeln angelegt.

**Titel**

Hier werden die akademischen sowie ehrenhalber verliehene Titel sowie die entsprechende Institution und das Datum eingetragen. Um einheitliche Einträge in der Titelaufnahme bemüht, wurde eine Auswahlliste generiert, in der der jeweilige Titel angeklickt wird. Diese Liste ist unter *Konfiguration > Taxonomien > Titels > Taxonomische Daten* erweiterbar und bearbeitbar.

# **Fachdisziplin**

Die Fachdisziplin wird aus einer Liste ausgewählt. Diese Liste ist unter *Konfiguration > Taxonomien > Research field > Taxonomische Daten* erweiterbar und bearbeitbar. Die Auflistung ist angelehnt an die international gültige Kategorisierung von Wissenschaften. Eine feinere Einteilung empfiehlt sich hier nicht, vielmehr sollten solche Einträge dann als "Forschungsschwerpunkte" erfasst werden.

# **Forschungsschwerpunkt**

Die Forschungsschwerpunkte werden einzeln in ein Freifeld eingetragen. Sie sollten so kurz und verständlich wie möglich formuliert werden. Wenn biografische Feinarbeit erfolgt, ist es möglich, die Beschäftigung mit einzelnen Forschungsschwerpunkten zeitlich abzugrenzen und das Datumsfeld dafür zu nutzen.

### **Wissenschaftliche Tätigkeit**

In das Freifeld wird die Tätigkeitsbezeichnung (z.B. Privatdozent oder Außerordentlicher Professor für XY) eingetragen. Das darunterliegende Auswahlfeld dient der Auswahl der betreffenden Institution. Bei der Eintragung ist zu beachten, dass für jeden Job die historisch korrekte Bezeichnung der Institution ausgewählt werden muss. Neben der hauptamtlichen Tätigkeit sind Leitungs- und Verwaltungstätigkeiten sowie Herausgeberschaften (Institutsleitung, Dekanat, Rektorat, Redaktion einer Zeitschrift) jeweils einzeln anzulegen. Eine Feingliederung der Tätigkeiten in wissenschaftliche und nichtwissenschaftliche, Leitungstätigkeiten und Publikationstätigkeiten steht noch aus. Die zeitliche Einordnung sollte stets mindestens Anfangsund Endjahr beinhalten.

#### **Wirkungsort**

Ausgehend von der wissenschaftlichen Tätigkeit lassen sich hier die Wirkungsorte mit zeitlicher Einordnung (mindestens Anfangs- und Endjahr) erfassen. Dazu wird der Ort aus der hinterlegten Ortsdatenbank ausgewählt, d.h. er muss zuvor als Ort angelegt worden sein. Für jeden Wirkungsort ist ein eigener Eintrag notwendig. Die Wirkungsorte werden im Frontend auf einer Karte dargestellt. Die Erfassung von wissenschaftlichen Reisen, Expeditionen etc. ist hier noch nicht möglich, da die Angaben oft zu ungenau sind ("durch Italien, Frankreich und Spanien"). Eine Möglichkeit, Forschungsreisen einzutragen, muss noch gefunden werden.

#### **Projektbeteiligung**

Sofern das Projekt bereits als solches angelegt ist, lässt sich hier die Mitarbeit der Person in diesem Projekt eintragen. Dazu wird das entsprechende Projekt ausgewählt und durch Eintragung des Zeitraums nach *EDTF*-Norm die Dauer vermerkt. Ein Feld für die Art der Projektbeteiligung (Leiter, Mitarbeiter, Unterstützer etc.) fehlt noch.

### **Mitgliedschaft**

Sämtliche Mitgliedschaften in wissenschaftlichen, wie in nichtwissenschaftlichen Vereinigungen werden hier vermerkt. Die Art der Mitgliedschaft mittels einer Auswahlliste anzugeben. Diese Liste ist unter *Konfiguration > Taxonomien > Membership types > Taxonomische Daten* erweiterbar und bearbeitbar. Zudem ist die Institution anzugeben, wobei die evtl. bestehende Untergruppe detailliert und präzise angegeben werden muss: So genügt es nicht, die Königlich Sächsische Gesellschaft zu nehmen, sondern durch den Klick auf das kleine Ordnersymbol gelangt man zu den einzelnen Klassen, wo man dann die entsprechende auszuwählen hat. Wenn im Laufe des Lebens Umbenennungen oder Mitgliedschaftsänderungen (z.B. der Wechsel vom Korrespondierenden Mitglied zum Ordentlichen Mitglied) erfolgt sind, muss für jede Umbenennung der Zeitraum entsprechend unterteilt und jeweils extra angelegt werden. So kann es sein, dass die Mitgliedschaft bei einer Institution sich aufteilt in mehrere Zeiträume, z.B.: Aufnahme bis Klassenumbenennung, Klassenumbenennung bis Akademieumbenennung, Akademieumbenennung bis Mitgliedschaftswechsel, Mitgliedschaftswechsel bis Tod. Für die Sächsische Akademie der Wissenschaften wurden die Einträge bereits entsprechend detailliert gemacht, bei anderen Akademien, die sich z.T. mehrfach umbenannten, ist noch die Einzelfallüberprüfung und Erweiterung der Einträge nötig. Diese aufwändige Arbeit bedarf guter Kenntnisse der jeweiligen Akademiengeschichte sowie der Recherche in den dortigen Datenbanken, wann die Mitgliedschaft evtl. wechselte. Das Feld "Grund für Beendigung" wurde bislang nur im Ausnahmefall genutzt, wenn es z.B. zu einer Entlassung oder zum Austritt kam. Im Normalfall endete die Mitgliedschaft durch Tod.

#### **Wissenschaftliche Leistung**

Dieses Freifeld ermöglicht es, die besondere wissenschaftliche Leistung der Person herauszuheben. Die Eintragung sollte so kurz und verständlich wie möglich sein. Das Datumsfeld bietet sich dafür an, die konkrete Leistung zeitlich zu verorten. Jede wissenschaftliche Leistung

ist einzeln anzulegen. Als Leistung gilt der außergewöhnliche Output der tiefen Beschäftigung mit einem Gegenstand, z.B. also eine bedeutsame Edition, eine Entdeckung oder die Begründung einer neuen Fachrichtung. Die Erwähnung einzelner Monografien ist hier nicht angebracht.

# **Patent**

In diesem Feld können Patente eingetragen werden. In das Datumsfeld ist der Anmeldetag für das Patent einzufügen.

### **Auszeichnung**

Hier werden Medaillen, Benennungen, Orden und Adelsprädikate erfasst. Wenn die auszeichnende Institution bekannt ist und als solche angelegt ist, kann sie aus der hinterlegten Institutionen-Datenbank ausgewählt werden. Die zeitliche Einordnung nach *EDTF*-Norm ist empfehlenswert. Orden sind teilweise auch als Mitgliedschaft anzusehen, z. B. der Orden Pour le mérite. Ehrentitel wie Ehrendoktorate sind im Fact "Titel" einzutragen.

### **Politisches Engagement**

Hier wurden bislang Unterzeichnungen von politischen Bekenntnissen (z.B. in den Jahren 1914 und 1933) sowie Mandate festgehalten. Das Freifeld eignet sich darüber hinaus auch, sonstige politische Einstellungen oder Beteiligung an Aktionen (z.B. an Aufständen) zu vermerken. Es ist jeweils das Datum bzw. der Zeitraum nach *EDTF*-Norm einzutragen. Für die Eintragung von Parteimitgliedschaften wäre es notwendig, das Feld Mitgliedschaft feiner zu untergliedern (wissenschaftliche, nichtwissenschaftliche und politische Vereinigungen).

### **Haftzeit**

Hier besteht die Möglichkeit, Zeiten der (Kriegs-) Gefangenschaft zu vermerken. Angegeben wird das Gefängnis, das zuvor als Institution angelegt wurde, sowie der Zeitraum nach *EDTF*-Norm. In einem Freifeld können ergänzende Bemerkungen untergebracht werden. Eine Erweiterung des Feldes auf Zeiten des Wehrdienstes im Krieg wäre empfehlenswert.

### **Interesse**

In diesem Feld können Hobbies und Freizeitvergnügen vermerkt werden. Dazu ist ein Freifeld eingerichtet, und es besteht die Möglichkeit, das Hobby zeitlich zu verankern, etwa, um Zäsuren im Lebenslauf abzubilden. Für jedes Hobby ist ein eigener Eintrag notwendig.

# **Teilnahme**

Die Teilnahme an Ereignissen bzw. Veranstaltungen, die bereits angelegt wurden, kann hier eingetragen werden. Dazu ist die Rolle des Teilnehmenden aus einer Liste auswählbar. Diese Liste ist unter *Konfiguration > Taxonomien > Participation Roles > Taxonomische Daten* erweiterbar und bearbeitbar. Zudem können Quellen mit dieser Teilnahme als Beleg ausgewählt werden.

### *Publikationen*

Die Publikationen werden im Backend untereinander nach Titel sortiert angezeigt. Wenn man Publikationen filtern möchte, kann man dies im Untermenü "Inhalte".

Im Menüpunkt "Publikationen" kann unter "Hinzufügen" eine Auswahl getroffen werden, welcher Publikationstyp angelegt werden soll: AV Publikation, Andere Publikation, Edition, Katalog, Monografie, Offizielles Dokument, Online-Publikation, Patent-Spezifikation, Reihe, Sammelband, Zeitschrift, Zeitung.

Zeitungsartikel bzw. Aufsätze in Sammelbänden können erst hinzugefügt werden, wenn die entsprechende Zeitung/Zeitschrift oder der Sammelband angelegt wurde. Für Artikel in Zeitungen/Zeitschriften und Sammelbänden gilt daher: erst Sammelband anlegen, dann Artikel, dann Digitalisat.

### **Anlegen der Publikationen**

**n** Titel

Der Titel der Publikation ist wie im Original anzugeben.

### **Untertitel**

Der Untertitel, wenn vorhanden, der Publikation ist wie im Original anzugeben.

### **Beschreibung**

Im Feld "Beschreibung" kann man eine kurze Erläuterung der Publikation machen. Dieses Feld ist bislang meist freigelassen worden, da der Titel zusammen mit der deutschen Übersetzung bei "Alternative Namen" ausreicht. Es gibt ein zweites Feld/Reiter "Beschreibungen", welches formatierbar ist und man Links einfügen kann. In diesem Feld ist ein ausführlicher Text möglich.

### **A** Herausgeber

Name bzw. Namen der Herausgeber. Auswahl erfolgt über den "Container" Personen. Ist eine Person noch nicht erfasst, muss sie – wie oben beschrieben – angelegt werden. Wenn Institutionen eine Publikation herausgeben haben, muss im "Container" Institutionen gesucht werden.

### **Autoren**

Name bzw. Namen der Autoren. Auswahl erfolgt über den "Container" Personen. Ist eine Person noch nicht erfasst, muss sie – wie oben beschrieben – angelegt werden.

### **Verlag**

Name des Verlags bei welchem die Publikation erschienen ist. Auswahl erfolgt über den "Container" Institutionen. Ist der Verlag noch nicht erfasst, muss er – wie oben beschrieben – angelegt werden.

### **图 Sprache**

Sprache der Publikation.

### **Orte**

Erscheinungsort/e.

#### **Jahr**

Erscheinungsjahr.

### **Auflage**

Die Auflage entfällt bei den Typen "Patent-Spezifikation" und "Zeitung".

### **图 Band**

Wenn eine Publikation mehrbändig ist, wird hier die entsprechende Bandnummer vermerkt.

# **GND-ID**

Für die meisten Publikationen existiert bereits ein Identifier bei der Deutschen Nationalbibliothek. Dieser ist nach Möglichkeit einzutragen und ist hier

[https://www.dnb.de/DE/Home/home\\_node.html](https://www.dnb.de/DE/Home/home_node.html) (> Alle Materialarten > ...) abrufbar.

# **■ Teaserbild**

Vorschaubild - dazu eignen sich nur JPG-Files.

### **Tags**

Dieses Feld dient der Verschlagwortung.

### **A** Urheber

Im Reiter "Urheber" werden Informationen zum Datenurheber erfasst.

Als letzter Punkt ist auf den Reiter "Verknüpfungen" hinzuweisen. Alle in einer Publikation erwähnten Quellen, Personen, Institutionen, Bestände, Orte, Ereignisse und Projekte können hier eingetragen werden. Digitalisate für Publikationen können über den Button "Hinzufügen" an der linken Leiste" eingetragen und hochgeladen werden.

# **Anlegen von Artikeln und Aufsätzen**

Wenn eine Zeitung/Zeitschrift bzw. ein Sammelband angelegt wurde, kann über "Hinzufügen" der entsprechende Artikel angelegt werden.

Auch hier sind wieder die Felder entsprechend auszufüllen. Für Aufsätze in Sammelbänden existierten die Felder: Titel, Untertitel, Beschreibung, Autoren, Verlag, Sprache, Ausgabe, Seiten, Teaserbild, Tags, Verknüpfungen.

Für Zeitungs- und Zeitschriftenartikel stehen die folgenden Felder zur Verfügung: Titel, Untertitel, Beschreibung, Autoren, Sprache, Jahr, Ausgabe, Seiten, Ausgabenkennzeichnung, Herausgeber, Verlag, Orte, Teaserbild, Tags, Verknüpfungen.

Im Feld "Jahr" ist bei Zeitungen das Tagesdatum einzutragen. Ein Feld, um den Jahrgang einzutragen, existiert noch nicht. Die Seitenangaben beziehen sich stets auf erste und letzte Seite des Artikels und sind als Zahlen ohne "S." mit Bindestrich anzugeben, also z. B.: 4-7.

### <span id="page-15-0"></span>*Beschreibung von Taxonomien/Vokabularen*

### *Personen*

**Education fields** / Ausbildungsfachbereiche

Kulturwissenschaft; Literaturwissenschaft; Angewandte Kunst; Informations- und Bibliothekswissenschaften; Agrarwissenschaften; Ägyptologie; Anatomie; Anglistik; Anthropologie; Archäologie; Astronomie; Baltistik; Biologie; Botanik; Chemie; Elektrotechnik; Ethnologie; Forstwissenschaft; Geognosie; Geographie; Geologie; Germanistik; Geschichte; Indogermanistik; Indologie; Ingenieurswissenschaften; Kameralwissenschaften; Klassische Philologie; Kunstgeschichte; Linguistik; Mathematik; Medizin; Mineralogie; Musikwissenschaften; Nationalökonomie; Naturwissenschaften; Orientalistik; Pathologie; Pharmakologie; Philologie; Philosophie; Physik; Physiologie; Psychiatrie; Psychologie; Pädagogik; Rechtswissenschaft; Romanistik; Semistik; Sinologie; Slawistik; Soziologie; Staatswissenschaften; Theologie; Theoretische Physik; Vergleichende Sprachwissenschaften; Veterinärmedizin; Wirtschaftswissenschaften; Zoologie

- **Education types** / Ausbildungstypen Ausbildung; Habilitation; Postdoc; Promotion; Staatsexamen; Studium
- **Membership types** / Mitgliedschaftstypen Auswärtiges Mitglied; Auswärtiges Ordentliches Mitglied; Außerordentliches Mitglied; Begründer; Beiratsmitglied; Direktor; Effektives Mitglied; Ehrenmeister; Ehrenmitglied; Fellow; Generalsekretär; Kanzler; Korrespondierendes Mitglied; Kuratoriumsmitglied; Lehrstuhlinhaber; Meister; Meister vom Stuhl; Mitarbeiter; Mitbegründer; Mitglied; Ordentliches Mitglied; Präsident; Sekretar; Senator; Stellv. Sekretar; Stellv. Vorsitzender; Student; Vizekanzler; Vizepräsident; Vorsitzender; Vorstandsmitglied
- **Nationalities** / Nationalitäten Ägyptisch; Amerikanisch; Britisch; Deutsch; Deutsch-Baltisch; Dänisch; Französisch; Israelisch; Italienisch; Japanisch; Kanadisch; Kroatisch; Libanesisch; Niederländisch; Norwegisch; Österreich-Ungarisch; Österreichisch; Polnisch; Russisch; Schwedisch; Schweizerisch; Serbisch; Staatenlos; Tschechisch; Ungarisch; Weißrussisch
- **Participation Roles** / Funktion/Rolle einer Person z. B. Mitarbeiter; Moderator; Referent; Teilnehmer; Veranstalter
- **Relationship types** / Beziehungstypen zwischen zwei Personen Assistent von; Bruder; Ehepartner; Freund; Gegner; Gutachter; Kanzler; Kind; Kollege; Lehrer; Mitarbeiter; Mutter; Partner; Pate; Schwager; Schwester; Schwiegermutter; Schwiegersohn; Schwiegertochter; Schwiegervater; Schüler; Vater; Vizekanzler; Vorgesetzter
- **Religions** / Religionszugehörigkeit/Konfession Altkatholisch; Evangelisch-Lutherisch; Evangelisch-Reformiert; Griechisch-Orthodox; Jüdisch; Muslimisch; Neuapostolisch; Protestantisch; Russisch-Orthodox; Römisch-Katholisch
- **Research fields** / Forschungsfelder von Wissenschaftlern Agrarwissenschaften; Ägyptologie; Anatomie; Anglistik; Architektur; Archäologie; Astronomie; Baltistik; Biologie; Botanik; Chemie; Elektrotechnik; Forstwissenschaft; Geografie; Geologie; Germanistik; Geschichte; Indogermanistik; Indologie; Informatik; Ingenieurwissenschaften; Klassische Philologie; Kommunikationswissenschaften; Kunstgeschichte; Linguistik; Mathematik; Medizin; Musikwissenschaften; Nationalökonomie; Orientalistik; Pathologie; Pharmakologie; Pharmazie; Philologie; Philosophie; Physik; Physiologie; Politikwissenschaften; Psychiatrie; Psychologie; Pädagogik; Rechtswissenschaften; Romanistik; Semitistik; Sinologie; Slawistik; Soziologie; Theologie; Vergleichende Sprachwissenschaften; Veterinärmedizin; Volkskunde; Wirtschaftswissenschaften; Zoologie

# **Titles** / Titel

Baccalaureat; Bergrat; Diplom; Dr.; Dr. agrar. h.c.; Dr. habil.; Dr. jur.; Dr. jur. h.c.; Dr. med.; Dr. med. h.c; Dr. phil.; Dr. phil. h.c.; Dr. rer. nat.; Dr. rer. nat. h.c.; Dr. rer. pol. h.c.; Dr. rer. tech. h.c.; Dr. theol.; Dr. theol. h.c.; Dr.-Ing. h.c.; Geheimer Bergrat; Geheimer Forstrat; Geheimer Hofrat; Geheimer Justizrat; Geheimer Medizinalrat; Geheimer Oberforstrat; Geheimer Rat; Geheimer Regierungsrat; Geheimrat; Hofrat; Justizrat; Kommerzienrat; Magister; Med. cand.; Med. lic.; Medizinalrat; Oberbergrat; Prof.

# *Institutionen*

**Organizational Unit Types** / Typen von Organisationen

Gewinnungsbetrieb; Kirche; Kommission; Museum; Sammlung; Schule; VEB; Verlag; Wissen. techn. Organisation; Zuliefer- und Hilfsbetrieb; Verwaltungseinheit; Aufbereitungsbetrieb; Theater; Archiv; Akademie; Behörde; Bibliothek; Gastronomie; Gesellschaft; Handwerksbetrieb; HO Wismut; Hochschule; Institut; Krankenhäuser; Ministerium; SED-Gebietsleitung; Stiftung; Universität; Unternehmen; Verband; Verein